## BOXカルバートの設計 for V-nasClair **V-nasClairシ** V-nasClairシリーズ

BOXカルバートの設計 for V-nasClair は、当社製品 V-nasClair(ヴィーナスクレア)、STR\_Kit(エスティーア -ルキット) ※1 で作成されたボックスカルバートモデルと、株式会社綜合システム製品『 ボックスカルバー トの設計 』とのシームレスな連携を実現した V-nasClair のアドオン製品です。STR\_Kit と連携することで、 ボックスカルバートの3次元モデル作成時に入力した本体形状・ウイング形状を利用した設計計算ができます。 入力データや計算結果はV-nasClair形式のドキュメント(.bfo)に保存されるため、BIM/CIM で求められる情 報の一元管理が可能です。

### **製品特長**

# 1 指定したボックスカルバートの構造寸法と連携し、設計計算が可能

STR Kit から起動した場合、ボックスカルバートモデル作 成時に自動設定・任意入力した構造寸法を考慮して、安定 計算、本体断面計算および起点側・終点側のウイング断面 計算を行えます。STR\_Kit でモデルの寸法を変更した場合 は、再度計算実行を行うことで構造寸法を自動的に反映し ます。その場合、配筋条件等のデータは保存されているた め、再入力の必要はありません。 本製品はSTR Kit からの連携により特長を発揮しますが、

計算ソフトとして単体での使用も可能です。

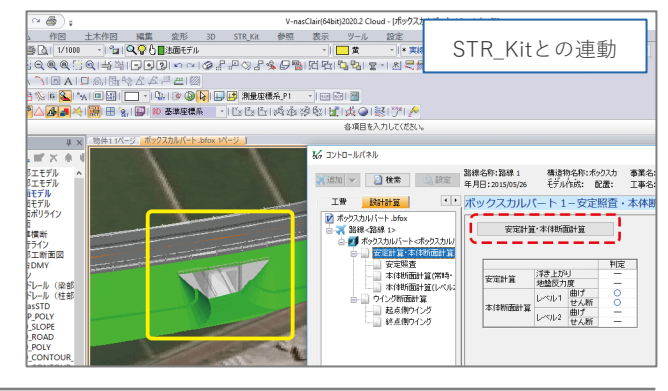

2023/11

安定計算・本体断面計算の入力画面を表示し、ボックスカルバート3Dモデルの本体形状が連携します。 ウイング断面計算の入力画面を表示し、ボックスカルバート3Dモデルのウイング形状が連携します。

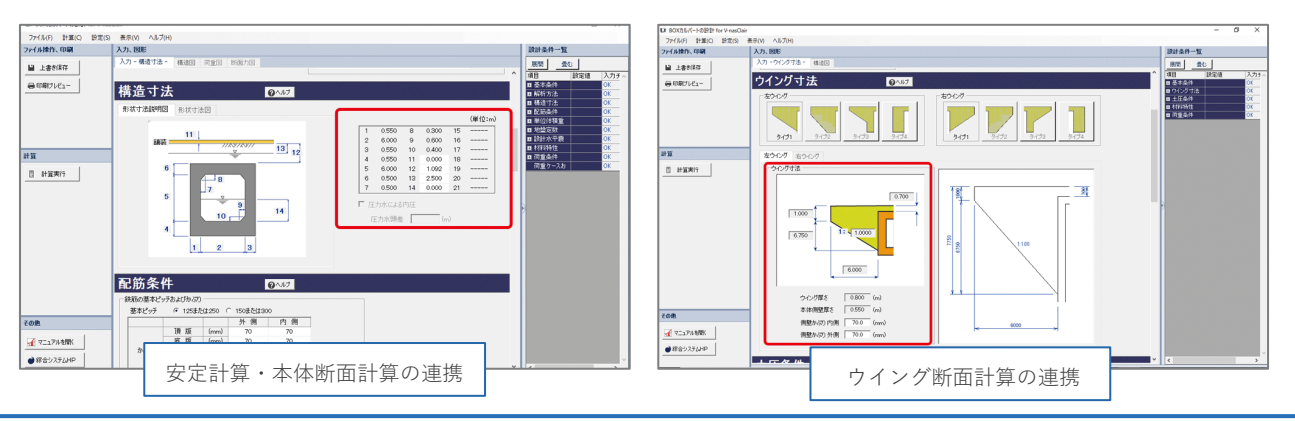

### 2 |計算実行と計算書の出力

ボックス本体について、「道路土工 カルバート工指針」、「土地改良事業計画設計基準(水路工)」および 「下水道施設の耐震対策指針」を参考に常時、地震時(レベル1、レベル2)の計算が可能です。ボックス本 体の安定計算(浮き上がり、地盤支持力)が可能です。ウイングは常時、地震時(レベル1)、暴風時、衝突 時の計算が可能です。

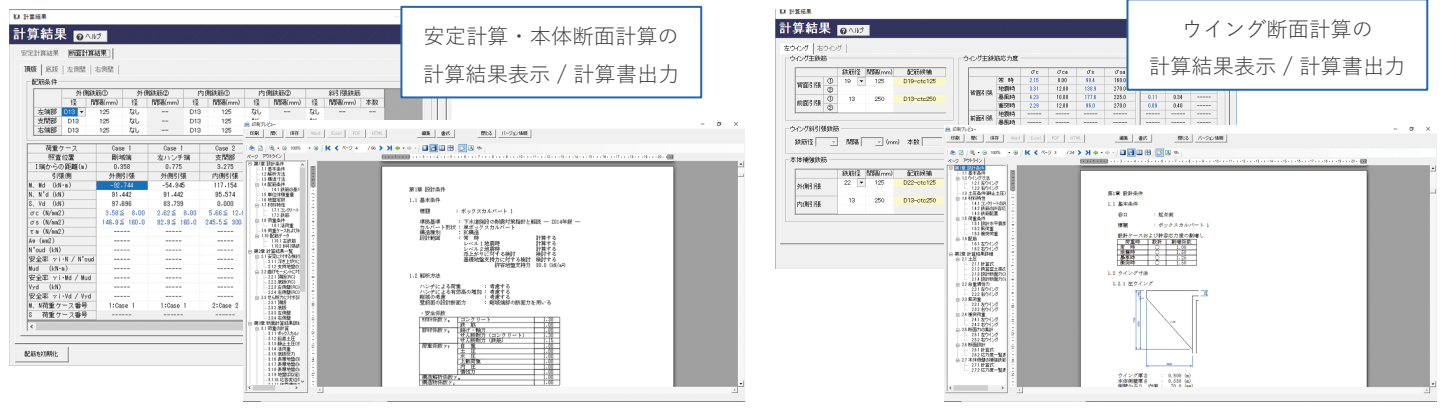

#### 3 データの一元管理

STR Kit から起動した場合、データはボックスカルバート3Dモデルと紐づいて保存されるため、データの 一元管理が可能です。

#### 4 STR Kit で計算結果の画面表示

STR Kit の「設計計算:タブ]において、BOXカルバートの設計 for V-nasClair の計算結果を画面表示可能で

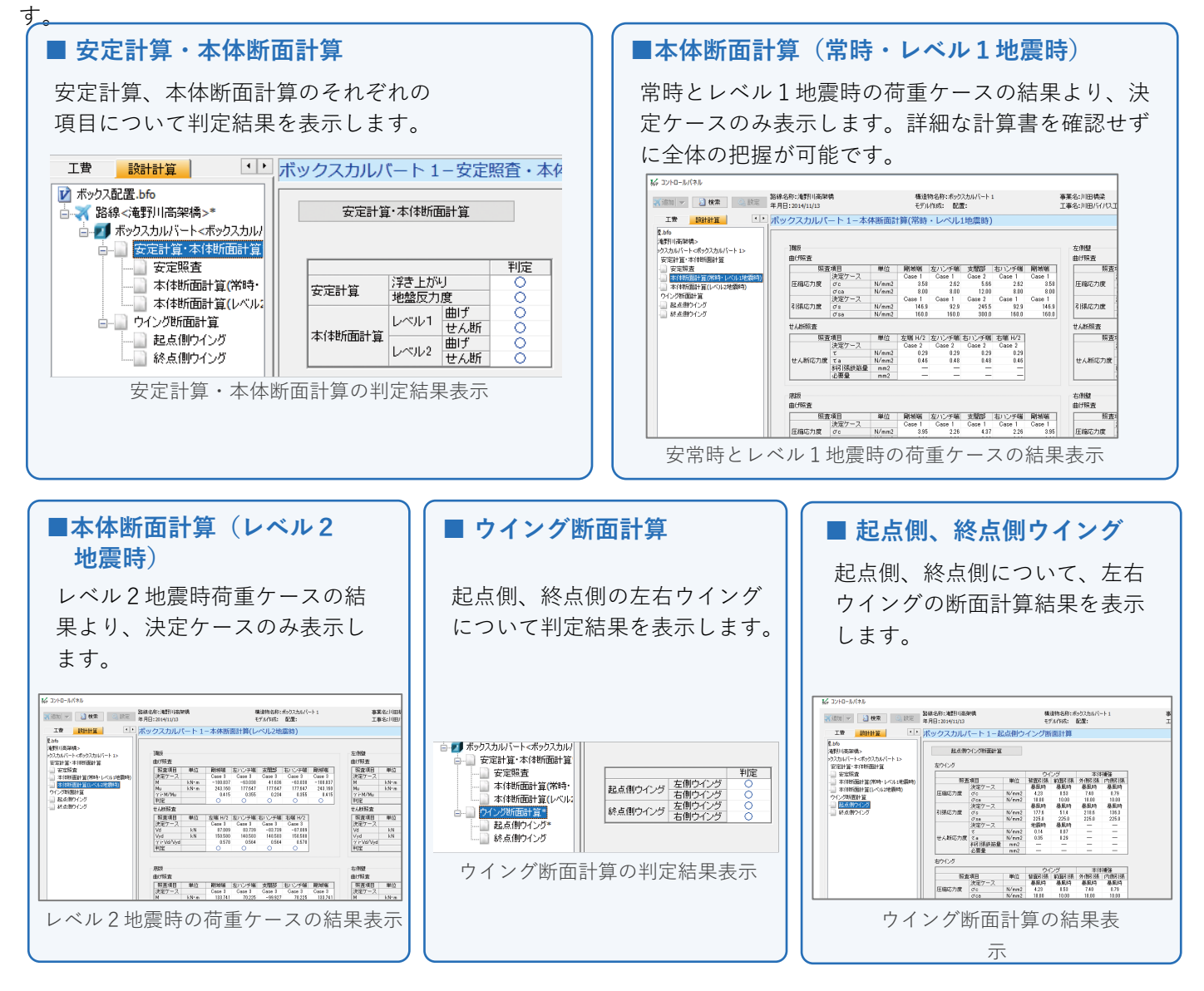

#### **動作環境**

情報サービス<br>コンサルタント

Knowledge Technology Science

※必要メモリ等はシステム環境によって異なる場合がありますのでご注意ください。

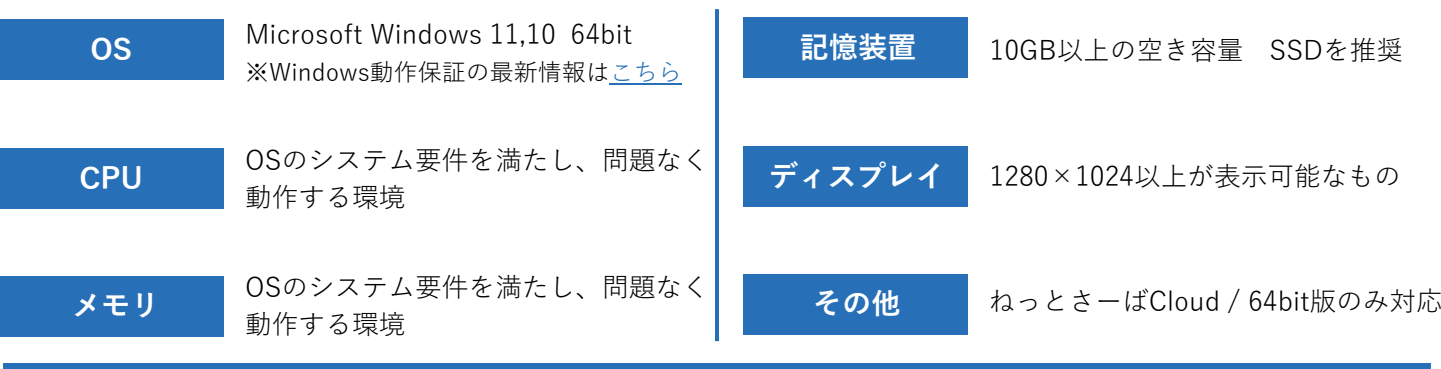

#### 川田テクノシステム株式会社 〒101-0041

東京都千代田区神田須田町1-25 JR神田万世橋ビル

※記載の内容は今後予告なく変更する場合がございます。 ※記載の会社名・商品名は各社の商標もしくは登録商標です。